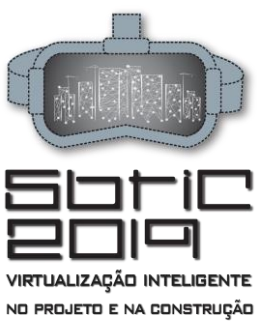

2º Simpósio Brasileiro de Tecnologia da Informação e Comunição na<br>Construção

UNICAMP | 19 a 21 de agosto

# **BIM 5D EM OBRAS PÚBLICAS - ESTUDO DE CASO COMPARATIVO ENTRE MÉTODOS DE EXTRAÇÃO DE QUANTITATIVOS EM EDIFICAÇÃO RESIDENCIAL** BIM 5D in public works - Comparative case study

between quantitative extraction methods in residential building

### **Amannda Cândido de Senna**

Universidade Federal Fluminense | Niterói, RJ | sennaamannda@gmail.com

#### **Daniel Nogueira Saud**

Universidade Federal Fluminense | Niterói, RJ | danielsaud96@gmail.com

#### **Izabella Pessoa de Castro**

Universidade Federal Fluminense | Niterói, RJ | izabellacastro@id.uff.br

### **RESUMO**

Este trabalho tem como objetivo comparar o processo de quantificação de serviços a partir do método tradicional de quantificação com a extração de quantidades de um modelo BIM, elaborado utilizando o software *Revit*, de propriedade da empresa Autodesk. O método de pesquisa utilizado para o desenvolvimento do trabalho foi o estudo de caso do projeto arquitetônico de uma residência unifamiliar do Programa Minha Casa Minha Vida (PMCMV). Os resultados indicaram que os quantitativos extraídos do *Revit* apresentam alto grau de confiabilidade, quando modelados corretamente. Porém, foi possível extrair apenas parte dos itens da planilha orçamentária de forma automática com valores equivalentes ao levantamento manual. Isto sugere que, para que sejam atingidos resultados satisfatórios, é necessário que o projetista apresente nível de detalhamento e especificações suficientes no modelo, para que o mesmo possa ser facilmente interpretado para a quantificação. Por esta razão, a metodologia adotada para a modelagem e a escolha das famílias apropriadas são determinantes para o sucesso do projeto. Assim, foi possível concluir que a plataforma BIM facilita as atividades de projeto, podendo contribuir significativamente para outras atividades, como o orçamento, quando utilizada de maneira correta, eliminando erros de quantificação e colaborando para a qualidade do orçamento.

**Palavras-chave**: BIM 5D; Orçamento; Construção; Quantitativo, Custo.

## **ABSTRACT**

*This work aims to compare the service quantification process from the traditional quantification method with the extraction of quantities of a BIM model, made using Revit software, owned by the company Autodesk. The research method used for the development of the work was the case study of the architectural design of a single-family residence of the Programa Minha Casa Minha Vida (PMCMV). The results*  indicated that the quantities extracted from Revit presented a high degree of reliability when correctly modeled. However, it was possible *to extract only part of the items from the budget worksheet automatically with values equivalent to the manual survey. This suggests that, in order to achieve satisfactory results, it is necessary for the designer to present sufficient detail and specifications in the model so that it can be easily interpreted for quantification. For this reason, the methodology adopted for the modeling and the choice of appropriate* families are determinant for the success of the project. Thus, it was possible to conclude that the BIM platform facilitates the project activities, being able to contribute significantly to other activities, such as the budget, when used correctly, eliminating errors of *quantification and collaborating for the quality of the budget.*

**Keywords:** BIM 5D; Budget; Construction; Quantitative; Cost.

## **1 INTRODUÇÃO**

O processo de orçamentação é fundamental para o sucesso de um empreendimento. Entretanto, a quantificação de serviços e insumos não acompanhou os avanços tecnológicos dos demais setores da construção civil. Diante deste cenário, surge o *Building Information Modelling* (BIM), que consiste em uma plataforma capaz de gerenciar todas as informações empregadas nas diversas fases do ciclo de vida do empreendimento (EASTMAN et al., 2011).

Ainda segundo Eastman (2011), com a plataforma BIM a essência do projeto não muda, pois o processo continua sendo fundamentalmente ligado à tomada de decisões dos projetistas, que agregam informação ao empreendimento a partir da seleção de diferentes cenários. O que muda consideravelmente é a forma, que assume natureza multidisciplinar e integrada, já que a plataforma favorece a colaboração e comunicação entre os profissionais envolvidos. Para Soares (2018), a tecnologia BIM surge para quebrar paradigmas em um setor com forte impacto socioeconômico.

SENNA, A.C.; SAUD, D.N.; CASTRO, I.P.de. BIM 5D em obras públicas - BIM 5D em obras públicas - Estudo de caso comparativo entre métodos de extração de quantitativos em edificação residencial. In: In: SIMPÓSIO BRASILEIRO DE TECNOLOGIA DA INFORMAÇÃO E COMUNICAÇÃO NA CONSTRUÇÃO, 2., 2019, Campinas. **Anais [...].** Porto Alegre: ANTAC, 2019. Disponível em: [https://www.antaceventos.net.br/index.php/sbtic/sbtic2019/paper/view/194.](https://www.antaceventos.net.br/index.php/sbtic/sbtic2019/paper/view/194)

## ShtiC 209

Na extração de quantitativos, a plataforma BIM promete tornar o processo automático, exigindo mínima intervenção humana. Com isso, erros decorrentes de interpretações incorretas do projeto ou mesmo de falta de informações seriam minimizados, visto que toda a modelagem é desenvolvida antes da execução da obra (SANTOS; ANTUNES; BALBINOT, 2014).

## **2 MÉTODO DE PESQUISA**

Para o desenvolvimento deste estudo de caso foi utilizado o projeto de arquitetura (planta baixa executiva, cobertura, cortes e fachada), em AutoCAD, de uma residência unifamiliar popular do Programa Minha Casa Minha Vida (PMCMV).

<span id="page-1-0"></span>O processo teve início com a modelagem 3D dos componentes arquitetônicos da edificação, que, neste caso, foi realizada no *software* Autodesk *Revit*. A escolha do programa se deu pelo fato deste estar disponível na versão gratuita para estudantes, de fácil acesso aos alunos de graduação e pós-graduação [\(Figura 1\)](#page-1-0).

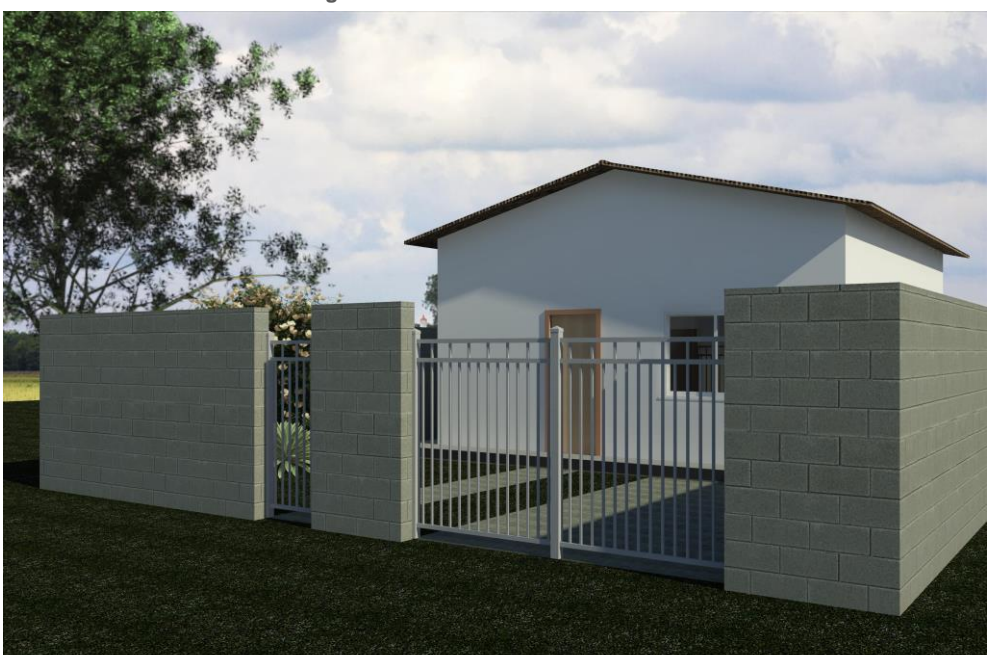

**Figura 1**: Modelo desenvolvido no *Revit*

**Fonte:** Os autores.

<span id="page-1-1"></span>O procedimento adotado no desenvolvimento da modelagem se baseou na sequência tecnológica de construção [\(Figura 2\)](#page-1-1).

![](_page_1_Figure_9.jpeg)

![](_page_1_Figure_10.jpeg)

Já no início do processo de modelagem, foi possível notar que o método de extração de quantidades por meio do *Revit* apresenta limitações quanto aos elementos que não estão fisicamente modelados no desenho 3D, a exemplo dos serviços relacionados ao preparo do terreno e a instalação do canteiro de obras, os quais são executados antes do início da construção da edificação. Outra limitação se aplica à quantificação dos elementos provisórios utilizados durante a construção, a exemplo das formas para concretagem de elementos estruturais.

**Fonte:** Os autores.

Quanto ao *Level Of Development* (LOD), que segundo o *American Institute of Architects* (AIA) (2015) está relacionado à quantidade de informação presente nos elementos do modelo e à geometria desses elementos, optou-se por desenvolver o projeto no LOD 300, visto que seus elementos são graficamente representados como sistemas específicos, objetos ou montagens em termos de quantidade, tamanho, forma, localização e orientação.

Quanto ao critério de modelagem de alguns elementos, como paredes, pisos e coberturas, foi utilizado o método de camadas, também conhecido como "método cebola", visando facilitar a extração dos quantitativos que compõem a planilha orçamentária da edificação. O método consiste em criar paredes individuais para cada camada que compõe o elemento completo [\(Figura 3\)](#page-2-0).

<span id="page-2-0"></span>![](_page_2_Picture_2.jpeg)

![](_page_2_Figure_3.jpeg)

**Fonte:** Os autores.

No caso de paredes com vãos, hospedando janelas e/ou portas, o *Revit* já indica a área da alvenaria calculada descontando a área do vão. Isto se traduziu em outro problema para a orçamentação, visto que, no critério adotado pelo Sistema Nacional de Pesquisa de Custo e Índices da Construção Civil (SINAPI), a execução de alvenaria é subdividida levando-se em consideração a área total a ser executada e a existência ou não de vãos. Dessa forma, a área das alvenarias deve ser quantificada antes de serem descontados os vãos, para que sua execução se enquadre no critério correto de medição [\(](#page-2-1)

[Figura](#page-2-1) **4**).

<span id="page-2-1"></span>![](_page_2_Figure_7.jpeg)

**Figura 4**: Atualização automática da área de alvenaria com a abertura de vão

Partindo para a modelagem de esquadrias, a metodologia gerou dificuldades relacionadas ao lançamento das portas e janelas, visto que o *Revit* considera apenas uma das camadas de parede como hospedeiro para as esquadrias, trazendo a necessidade de unir todas as camadas sobrepostas para que a modelagem pudesse avançar de forma correta. A hierarquia das famílias presentes no *software* também impossibilitou o

**Fonte:** Os autores.

lançamento do vidro nos vãos das janelas, dado que as esquadrias não são vistas pelo programa como hospedeiras para outros elementos.

Outro fator importante com relação às esquadrias foi a impossibilidade de gerar camadas sobrepostas que pudessem representar os serviços complementares à instalação, como pintura e imunização, sem que houvesse a necessidade de elaborar fórmulas para a correta extração das quantidades dentro do *software*. No caso da pintura das portas de madeira, por exemplo, o critério de quantificação consagrado na literatura consiste na multiplicação da área da porta lisa de madeira por um fator igual a três, contemplando a camada de pintura que deve ser aplicada em cada uma das faces da porta, contemplando também nesse coeficiente a pintura da área dos marcos e alisares. Todavia, no *Revit*, só foi possível extrair a quantidade unitária de portas, sem contemplar o fator de multiplicação, o que gerou valores insuficientes para a quantificação. Uma possibilidade para corrigir esse problema seria a elaboração de composições analíticas de esquadrias que contemplassem todos os serviços complementares de revestimento e imunização dentro da composição principal [\(Figura 5\)](#page-3-0).

<span id="page-3-0"></span>![](_page_3_Figure_3.jpeg)

![](_page_3_Figure_4.jpeg)

**Fonte:** Os autores.

Entretanto, a solução sugerida encontra alguns obstáculos. Atualmente, empresas que participam de processos licitatórios de obras federais são obrigadas a utilizarem as composições das tabelas de referência elaboradas pelos órgãos públicos, salvo em caso de inexistência da composição. Entretanto, a variabilidade de composições que podem ser criadas quando múltiplos serviços são combinados inviabiliza a inclusão de todas as composições possíveis nas tabelas existentes. Dessa forma, a solução sugerida seria suficiente apenas para obras contratadas pelo setor privado, pois as empresas responsáveis pela elaboração do projeto poderiam criar bancos de dados de composições próprias que fossem adequados à modelagem orientada à extração de quantidades.

Avançando para a modelagem da cobertura, constatou-se que o critério de medição no *software* diverge do adotado pelas tabelas de referência. No *Revit*, o cálculo da área de telhado leva em consideração a inclinação do elemento, enquanto que na tabela SINAPI, o critério de medição da área de telhado é a área de projeção em planta [\(Figura 6\)](#page-4-0). Dessa forma, caso o usuário opte por utilizar os valores de áreas gerados no *Revit*, será necessário fazer o tratamento dos dados obtidos em softwares intermediários, como o *Microsoft Office Excel*, associando aos valores extraídos o coeficiente de correção adequado.

<span id="page-4-0"></span>**Figura 6:** Divergência entre a área de telhado extraída do *Revit* e a área de projeção em planta das tabelas adotadas

![](_page_4_Figure_1.jpeg)

**Fonte:** Os autores.

## **3 RESULTADOS**

No estudo de caso, por se tratar de um projeto orientado à extração de quantidades a partir da modelagem 3D, a categoria *schedules* (tabelas) do *Revit* foi essencial para alcançar os objetivos desejados, visto que a ferramenta efetua os cálculos necessários para o levantamento de quantidades dentro do programa, além de permitir a criação e exibição tabular das informações extraídas de forma automática do modelo. Na versão em português do *software* a ferramenta pode ser encontrada na aba "Vista", no menu "Criar" [\(Figura 7](#page-4-1) e [Figura 8\)](#page-5-0).

<span id="page-4-1"></span>![](_page_4_Figure_6.jpeg)

**Fonte:** Os autores.

<span id="page-5-0"></span>

| Figura 8: Tabela parcial de quantitativos de paredes                                                            |                   |                                                                                         |                             |             |
|----------------------------------------------------------------------------------------------------|-------------------|-----------------------------------------------------------------------------------------|-----------------------------|-------------|
| ${3D}$                                                                                                    | <b>ED</b> Paredes | ×                                                                                       |                             |             |
| <paredes></paredes>                                                                                             |                   |                                                                                         |                             |             |
| A                                                                                                    |                   | в                                                                                       | c                           | D           |
| Marca de tipo                                                                                                   |                   | <b>Tipo</b>                                                                             | Área                        | Comprimento |
| .ALVENARIA BLOCO CERÂMICO FURADO NA HORIZONTAL COM VAO MAIOR QUE 6M2 1/2 VEZ 9CM                                |                   |                                                                                         |                             |             |
| 87519                                                                                                    |                   | ALVENARIA_BLOCO CERÂMICO FURADO NA HORIZONTAL_COM VAO_MAIOR QUE 6M2_1/2 VEZ_9CM.        | 5,40 m <sup>2</sup>         | 3.040       |
| 87519                                                                                                    |                   | .ALVENARIA_BLOCO CERÃMICO FURADO NA HORIZONTAL_COM VAO_MAIOR QUE 6M2_1/2 VEZ_9CM        | $7,66$ m <sup>2</sup>       | 3,690       |
| 87519                                                                                                    |                   | ALVENARIA_BLOCO CERAMICO FURADO NA HORIZONTAL_COM VAO_MAIOR QUE 6M2_1/2 VEZ_9CM.        | $4,80 \text{ m}^2$          | 2,900       |
| 87519                                                                                                    |                   | ALVENARIA BLOCO CERÂMICO FURADO NA HORIZONTAL COM VAO MAIOR QUE 6M2 1/2 VEZ 9CM.        | 4.70 m <sup>2</sup>         | 2,660       |
| 87519                                                                                                    |                   | ALVENARIA_BLOCO CERÂMICO FURADO NA HORIZONTAL_COM VAO_MAIOR QUE 6M2_1/2 VEZ_9CM.        | $5.02 \text{ m}^2$          | 2.840       |
| 87519                                                                                                    |                   | ALVENARIA_BLOCO CERÃMICO FURADO NA HORIZONTAL_COM VAO_MAIOR QUE 6M2_1/2 VEZ_9CM         | $6,11 \text{ m}^2$          | 3.160       |
| 87519                                                                                                    |                   | ALVENARIA_BLOCO CERĀMICO FURADO NA HORIZONTAL_COM VAO_MAIOR QUE 6M2_1/2 VEZ_9CM.        | $6.70 \text{ m}^2$          | 3.690       |
| 87519                                                                                                    |                   | ALVENARIA BLOCO CERÂMICO FURADO NA HORIZONTAL COM VAO MAIOR QUE 6M2 1/2 VEZ 9CM.        | $7.08 \text{ m}^2$          | 3,210       |
| 87519                                                                                                    |                   | ALVENARIA_BLOCO CERÂMICO FURADO NA HORIZONTAL_COM VAO_MAIOR QUE 6M2_1/2 VEZ_9CM.        | $6.54$ m <sup>2</sup>       | 3,090       |
| 54,00 m <sup>2</sup> 28,280<br>ALVENARIA. BLOCO CERÂMICO FURADO NA HORIZONTAL_COM VAO_MENOR QUE 6M2_1/2 VEZ_9CM |                   |                                                                                         |                             |             |
| 87511                                                                                                    |                   | ALVENARIA BLOCO CERÂMICO FURADO NA HORIZONTAL COM VAO MENOR QUE 6M2 1/2 VEZ 9CM 2,17 m2 |                             | 1.360       |
|                                                                                                    |                   | .ALVENARIA_BLOCO CERÂMICO FURADO NA HORIZONTAL_SEM VAO_MAIOR QUE 6M2_1/2 VEZ_9CM        | $2.17 \text{ m}^2$ 1.360    |             |
| 87503                                                                                                    |                   | ALVENARIA BLOCO CERÂMICO FURADO NA HORIZONTAL SEM VAO MAIOR QUE 6M2 1/2 VEZ 9CM         | $6.96 \text{ m}^2$          | 2,900       |
| 87503                                                                                                    |                   | ALVENARIA BLOCO CERÂMICO FURADO NA HORIZONTAL SEM VAO MAIOR QUE 6M2 1/2 VEZ 9CM         | 6.96 m <sup>2</sup>         | 2,900       |
| 87503                                                                                                    |                   | ALVENARIA_BLOCO CERÂMICO FURADO NA HORIZONTAL_SEM VAO_MAIOR QUE 6M2_1/2 VEZ_9CM.        | 7.58 m <sup>2</sup>         | 3.160       |
| 87503                                                                                                    |                   | ALVENARIA_BLOCO CERÃMICO FURADO NA HORIZONTAL_SEM VAO_MAIOR QUE 6M2_1/2 VEZ_9CM         | $6.43 \text{ m}^2$          | 6.300       |
| 87503                                                                                                    |                   | ALVENARIA BLOCO CERÂMICO FURADO NA HORIZONTAL SEM VAO MAIOR QUE 6M2 1/2 VEZ 9CM.        | $3,28$ m <sup>2</sup>       | 3,260       |
| 87503                                                                                                    |                   | ALVENARIA BLOCO CERÂMICO FURADO NA HORIZONTAL SEM VAO MAIOR QUE 6M2 1/2 VEZ 9CM.        | 0.95 m <sup>2</sup>         | 0.590       |
| 87503                                                                                                    |                   | .ALVENARIA_BLOCO CERÂMICO FURADO NA HORIZONTAL_SEM VAO_MAIOR QUE 6M2_1/2 VEZ_9CM        | 2.97 m <sup>2</sup>         | 3,040       |
|                                                                                                    |                   |                                                                                         | 35.14 m <sup>2</sup> 22.150 |             |

**Fonte:** Os autores.

De posse da quantificação levantada manualmente e dos valores quantificados extraídos do *Revit*, foi possível comparar os dois métodos, listando as vantagens e limitações de cada processo de quantificação.

A análise comparativa entre os métodos utilizados para o levantamento das quantidades teve como objetivo classificar os serviços quanto à similaridade dos valores encontrados nos dois processos, dividindo-os em:

- Equivalente: quando o modelo gerou informações equivalentes à quantificação manual;
- Parcial: quando o modelo gerou informações que necessitam de tratamento para que sejam equivalentes aos valores obtidos na quantificação manual;
- Faltante: o modelo não teve condições de gerar as quantidades dos serviços.

Na figura a seguir [\(Figura 9\)](#page-6-0) é apresentada parte da análise comparativa entre os métodos de quantificação de serviços para a execução do empreendimento.

Após a análise das proporções resultantes da classificação foi possível inferir que, dos 121 itens orçados, 38,8% dos itens foram classificados como equivalentes, 5,8% como parciais e 55,4% como faltantes. Dessa forma, conclui-se que, mesmo auxiliando no processo de quantificação dos serviços de forma eficiente, muitos serviços ainda não são contemplados na modelagem 3D, fazendo-se necessária análise complementar por profissional orçamentista.

Foi possível concluir ainda que, dos 54 itens modelados no *software*, 87% foram considerados equivalentes, enquanto apenas 13% foram considerados parciais. Assim, entende-se que, quando existe a possibilidade de modelagem e extração das quantidades diretamente do *Revit*, os valores encontrados tem alto grau de precisão.

## **4 CONCLUSÃO**

A utilização da plataforma BIM com o objetivo de extrair quantitativos de serviços via modelagem 3D demonstrou ser eficiente quando o modelo é desenvolvido para atender aos critérios necessários à correta elaboração do orçamento do projeto. Entretanto, sugere-se que o projeto seja modelado com maior nível de detalhe, buscando-se determinar qual o LOD ideal para que sejam alcançados resultados mais representativos.

Quanto à abrangência do levantamento de quantitativos por meio do Revit, foi verificado que o processo permite a quantificação apenas dos elementos contemplados no modelo, visto que os serviços indiretos ainda

não são modeláveis no programa, como é o caso de serviços de forma, escoramento, andaimes, entre outros. Verificou-se ainda que o modelo forneceu apenas parte das informações de forma adequada, enquanto alguns serviços extraídos mostraram-se incompatíveis com os critérios de medição adotados pelas tabelas de referência, necessitando de análise complementar por profissional especializado.

<span id="page-6-0"></span>![](_page_6_Picture_509.jpeg)

![](_page_6_Picture_510.jpeg)

**Fonte:** Os autores.

Quanto à rastreabilidade de informações, as quantidades extraídas do modelo, por não apresentarem memória de cálculo, ainda não atendem às exigências do mercado e dos órgãos federais responsáveis por processos licitatórios. Dessa forma, ainda não é possível eliminar a interface do orçamentista na manipulação de dados, porém a participação do mesmo pode ser limitada apenas aos serviços que ainda não são extraídos do software de forma eficiente.

Foi possível ainda concluir que a padronização das tabelas de referência para a adoção de um sistema universal é determinante para a disseminação do BIM 5D no mercado de Arquitetura, Engenharia e Construção (AEC), visto que várias das incompatibilidades encontradas no estudo poderiam ser corrigidas com a adequação das tabelas à metodologia de modelagem.

Por fim, entende-se que a participação do Governo Federal é de extrema importância para promover o incentivo à utilização do BIM em obras públicas, acelerando a entrada da plataforma no mercado.

## **REFERÊNCIAS**

AMERICAN INSTITUTE OF ARCHITECTS (AIA). **Building Information Modeling Protocol Exhibit**. [s.l.], n° 2913890091, p. 1–9, 2015. ISBN: 9195604197.

EASTMAN, C. et al. **BIM Handbook - A Guide to BIM for Owners, Managers, Designers, Engineers and Contractors**. [s.l.]: [s.n.], 2011. ISBN: 9780470541371.

SANTOS, A.; ANTUNES, C.; BALBINOT, G. Levantamento de quantitativos de obras: Comparação entre o método tradicional e experimentos em tecnologia BIM. **Iberoamerican Journal of Industrial Engineering**, [s.l.], v. 6, n<sup>o</sup> 12, p. 134–155, 2014. ISSN: 21758018.

SOARES, M. **BIM na Orçamentação Modelo BIM 5D**. [s.l.], 2018.